# 802.1Q-Trunking zwischen Catalyst-Switches mit CatOS- und Cisco IOS-Systemsoftware

## Inhalt

[Einführung](#page-0-0) [Voraussetzungen](#page-0-1) [Anforderungen](#page-0-2) [Verwendete Komponenten](#page-1-0) [Konventionen](#page-1-1) **[Hintergrundtheorie](#page-1-2)** [Konfigurieren](#page-1-3) [Netzwerkdiagramm](#page-2-0) [Konfigurationen](#page-2-1) [Überprüfen](#page-4-0) [Befehle anzeigen](#page-4-1) [Beispiel für die Ausgabe von Befehlen](#page-5-0) [Fehlerbehebung](#page-7-0) [Zugehörige Informationen](#page-7-1)

# <span id="page-0-0"></span>**Einführung**

Dieses Dokument enthält Beispielkonfigurationen für das IEEE 802.1Q-Trunking zwischen Catalyst Switches mit Catalyst OS (CatOS)-Systemsoftware und modularen Layer-3-Switches (L3) mit Cisco IOS®-Systemsoftware. Zu den Switches, auf denen CatOS ausgeführt wird, gehören Catalyst Switches der Serien 4500/4000, 5500/5000 und 6500/6000. Modulare L3-Switches mit Cisco IOS-Software umfassen die Switches der Serien Catalyst 4500/4000 und Catalyst 6500/6000. Die [Beispielkonfigurationen](#page-2-1) verwenden einen Catalyst 4000 (CatOS) und einen Catalyst 6500 (Cisco IOS Software), aber jeder der gerade erwähnten Switches hätte verwendet werden können, um die gleichen Ergebnisse zu erzielen.

Trunking ist eine Möglichkeit, um Datenverkehr von mehreren VLANs über eine Point-to-Point-Verbindung zwischen den beiden Geräten zu übertragen. Ethernet-Trunking kann auf zwei Arten implementiert werden:

- Inter-Switch Link Protocol (ISL) (Cisco proprietäres Protokoll)
- 802.1Q (IEEE-Standard)

<span id="page-0-1"></span>Voraussetzungen

<span id="page-0-2"></span>Anforderungen

Systemanforderungen, Richtlinien und Einschränkungen für 802.1Q und ISL auf Catalyst Switches finden Sie unter: [Systemanforderungen für die Implementierung von Trunking.](//www.cisco.com/warp/customer/473/195.html)

#### <span id="page-1-0"></span>Verwendete Komponenten

Um die Beispiele in diesem Dokument zu erstellen, wurden diese Switches verwendet:

- Catalyst 4000-Switch mit Supervisor Engine II (WS-X4013) mit CatOS-Softwareversion 8.1.3
- Catalyst 6509 mit Supervisor Engine 2/Multilayer Switch Feature Card 2 (MSFC2) mit Cisco IOS Software Release 12.1(20)E2 auf der Supervisor Engine und MSFC2

Die Informationen in diesem Dokument wurden von den Geräten in einer bestimmten Laborumgebung erstellt. Alle in diesem Dokument verwendeten Geräte haben mit einer leeren (Standard-)Konfiguration begonnen. Wenn Ihr Netzwerk in Betrieb ist, stellen Sie sicher, dass Sie die potenziellen Auswirkungen eines Befehls verstehen.

### <span id="page-1-1"></span>Konventionen

Weitere Informationen zu Dokumentkonventionen finden Sie unter [Cisco Technical Tips](//www.cisco.com/en/US/tech/tk801/tk36/technologies_tech_note09186a0080121ac5.shtml) [Conventions.](//www.cisco.com/en/US/tech/tk801/tk36/technologies_tech_note09186a0080121ac5.shtml)

### <span id="page-1-2"></span>**Hintergrundtheorie**

Dieses Dokument enthält nur die Konfigurationsdateien der Switches und die Ausgabe der entsprechenden Beispiel-show-Befehle. Weitere Informationen zum Konfigurieren eines 802.1Q-Trunks zwischen Catalyst-Switches finden Sie auf den [Support-Seiten für LAN-Produkte](//www.cisco.com/web/psa/products/tsd_products_support_general_information.html?c=268438038&sc=278875285).

Beim 802.1Q-Trunking werden alle VLAN-Pakete mit Ausnahme des nativen VLAN auf der Trunk-Verbindung markiert. Die nativen VLAN-Pakete werden auf der Trunk-Verbindung unmarkiert gesendet. Daher sollte das native VLAN auf beiden Switches, die für das Trunking konfiguriert sind, identisch sein. Auf diese Weise können Sie festlegen, zu welchem VLAN ein Frame gehört, wenn Sie einen Frame ohne Tag erhalten. Standardmäßig ist VLAN 1 das native VLAN auf allen **Switches** 

- In CatOS kann das native VLAN geändert werden, indem der Befehl **set vlan** *vlan-id mod/port* ausgegeben wird, wobei *mod/port* der Trunk-Port ist.
- In der Cisco IOS-Software kann das native VLAN geändert werden, indem der Befehl switchport trunk native vlan vlan-id interface, der auf dem Trunk-Port konfiguriert ist, ausgegeben wird.

# <span id="page-1-3"></span>**Konfigurieren**

In diesem Abschnitt erhalten Sie Informationen zum Konfigurieren der in diesem Dokument beschriebenen Funktionen.

Die Konfigurationen in diesem Dokument wurden in einer isolierten Laborumgebung implementiert. Stellen Sie sicher, dass Sie die potenziellen Auswirkungen einer Konfiguration oder eines Befehls auf Ihr Netzwerk verstehen, bevor Sie es verwenden. Die Konfigurationen auf allen Geräten wurden mit den Befehlen clear config all und write erase gelöscht, um sicherzustellen, dass sie über eine Standardkonfiguration verfügen.

Hinweis: Um weitere Informationen zu den in diesem Dokument verwendeten Befehlen zu erhalten, verwenden Sie das [Command Lookup Tool](//tools.cisco.com/Support/CLILookup/cltSearchAction.do) [\(nur registrierte](//tools.cisco.com/RPF/register/register.do) Kunden).

#### <span id="page-2-0"></span>**Netzwerkdiagramm**

In diesem Dokument wird die folgende Netzwerkeinrichtung verwendet:

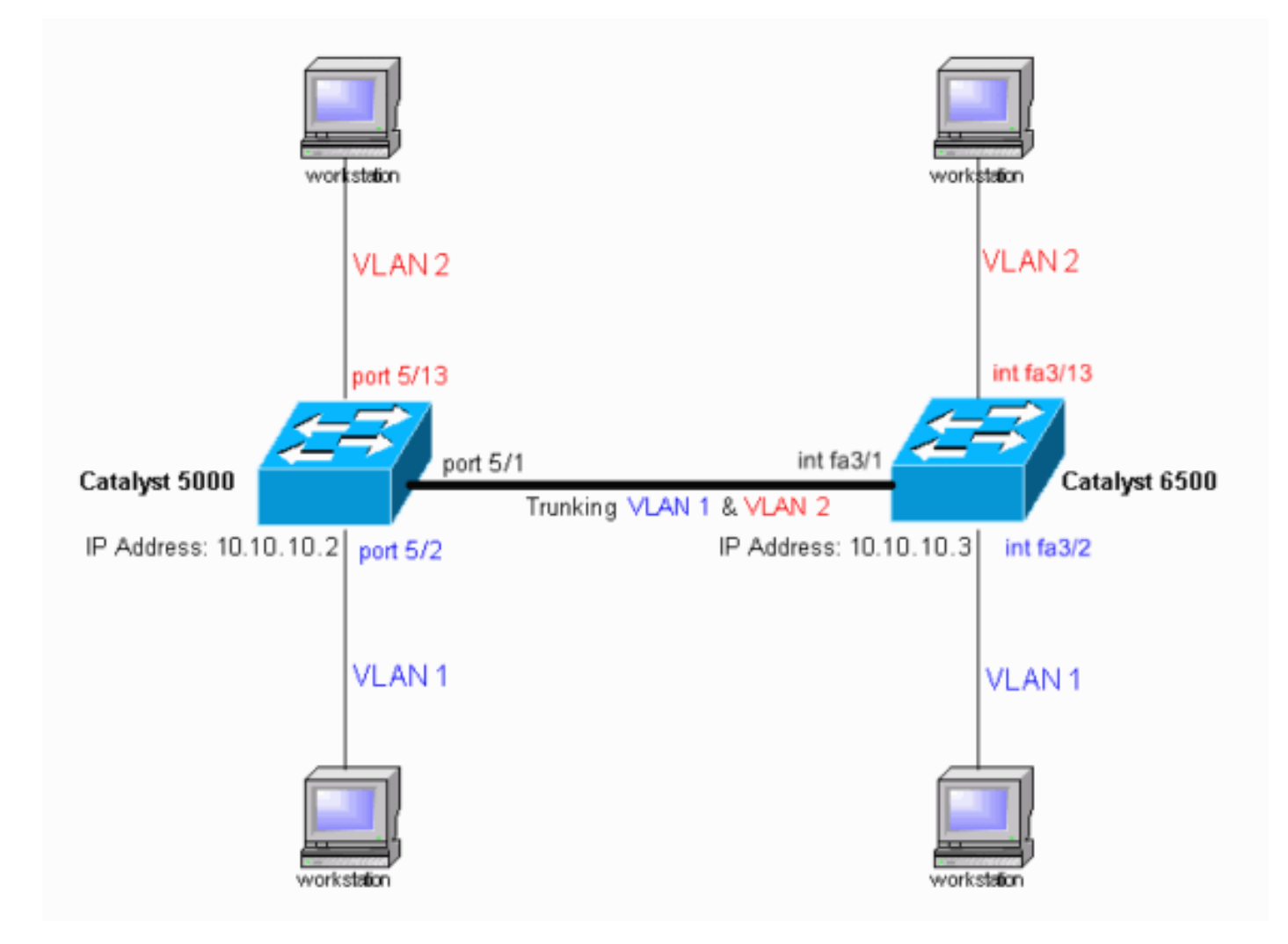

### <span id="page-2-1"></span>Konfigurationen

In diesem Dokument werden folgende Konfigurationen verwendet:

- Catalyst Switch der Serie 4000
- Catalyst 6500-Switch

Hinweis: Kommentare und Erklärungen werden kursiv angezeigt.

```
Catalyst Switch der Serie 4000
#version 8.1(3)
!
!
#system web interface version(s)
!
#system
set system name cat4000
!
```

```
#frame distribution method
set port channel all distribution mac both
!
#vtp
set vtp domain cisco
!--- In this example, the VLAN Trunk Protocol (VTP)
domain name is the same !--- on both sides. This is
required for the autonegotiation of the trunk !--- by
the Dynamic Trunking Protocol (DTP). set vtp mode client
vlan
!--- In this example, the VTP mode is set to client. !--
- Set the VTP mode according to your network
requirements. !--- For more details, refer to !---
Understanding and Configuring VLAN Trunk Protocol (VTP).
! #ip set interface sc0 1 10.10.10.2/255.255.255.0
10.10.10.255
!--- This is the IP address used for management. !---
Output suppressed. ! #module 1 : 2-port 1000BaseX
Supervisor ! #module 2 empty ! #module 3 empty ! #module
4 empty ! #module 5 : 48-port Inline Power Module set
vlan 2 5/13-24
!--- Ports 5/13-24 have been assigned to VLAN 2. set
trunk 5/1 desirable dot1q 1-1005,1025-4094
!--- The trunking mode is set to desirable mode, which
means !--- the port automatically tries to form a trunk
with a !--- neighboring port set to desirable, auto, or
on mode. !--- For recommended trunk mode settings, refer
to !--- the Dynamic Trunking Protocol section of !---
Best Practices for Catalyst 4500/4000, 5500/5000, and
6500/6000 Series Switches Running CatOS Configuration
and Management. !--- Output suppressed. set spantree
portfast 5/2-24 enable
set port channel 5/2-24 mode off
!--- The macro command set port host 5/2-24 was used to
do three things: !--- disable trunking, disable port
channeling, and enable spantree portfast. !--- For
details on using the set port host command, refer to !--
- Using Portfast and Other Commands to Fix Workstation
Startup Connectivity Delays. ! #module 6 empty end
Catalyst 6500-Switch
Current configuration : 4408 bytes
!
version 12.1
service timestamps debug uptime
service timestamps log uptime
no service password-encryption
!
hostname cat6500
!
boot system flash sup-bootflash:c6sup22-jsv-mz.121-20.E2
enable password mysecret
!--- This is the privileged mode password used in the
example. ! ip subnet-zero ! ! ! mls flow ip destination
mls flow ipx destination ! redundancy mode rpr-plus
main-cpu auto-sync running-config auto-sync standard ! !
! interface GigabitEthernet2/1 no ip address shutdown !
interface GigabitEthernet2/2 no ip address shutdown !
interface fastethernet3/1
switchport
!--- The switchport command must be entered once, !---
without any keywords, to configure the interface as a
```
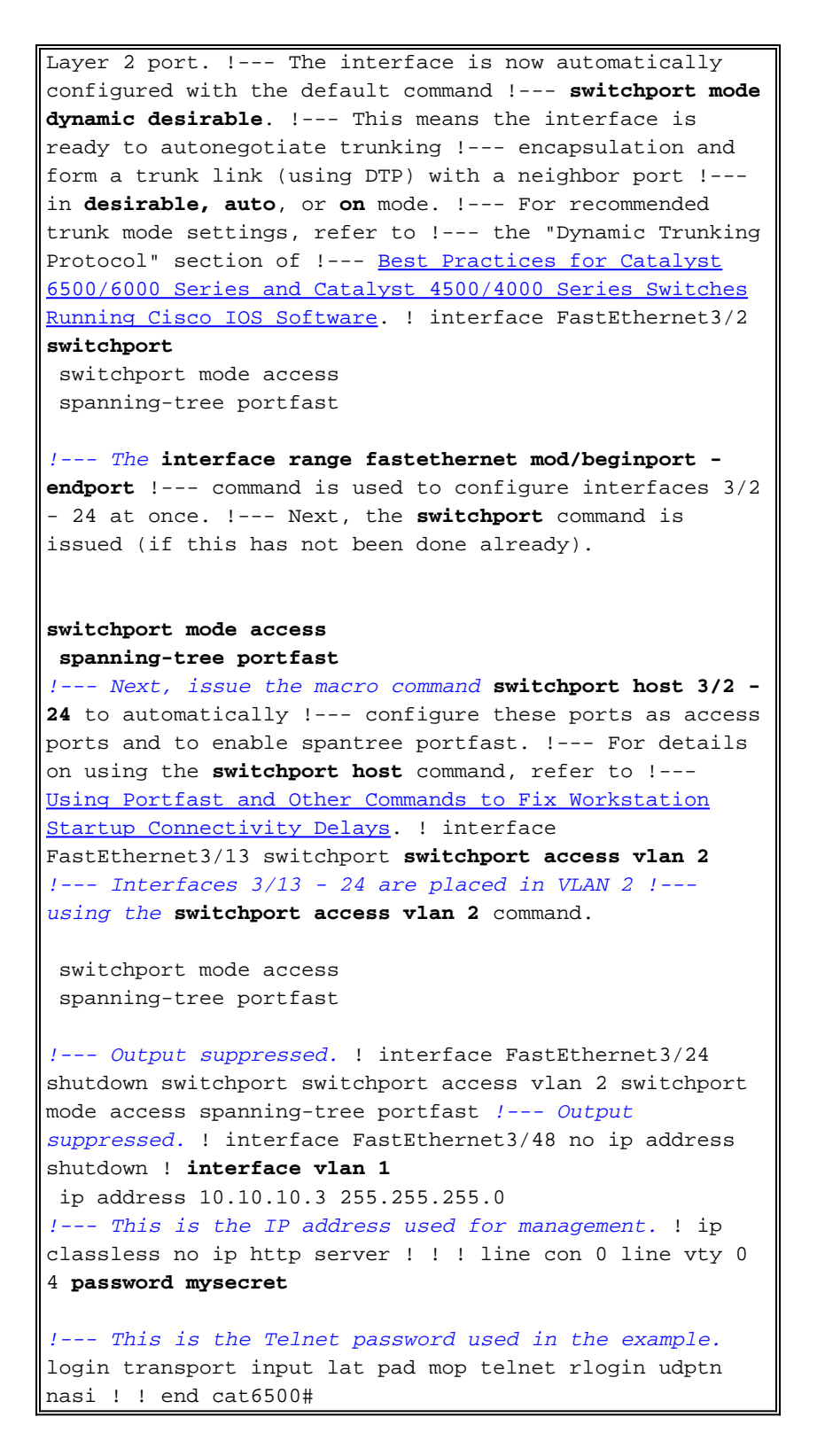

# <span id="page-4-0"></span>Überprüfen

Dieser Abschnitt enthält Informationen, mit denen Sie überprüfen können, ob Ihre Konfiguration ordnungsgemäß funktioniert.

#### <span id="page-4-1"></span>Befehle anzeigen

Bestimmte show-Befehle werden vom [Output Interpreter](https://www.cisco.com/cgi-bin/Support/OutputInterpreter/home.pl) (nur [registrierte](//tools.cisco.com/RPF/register/register.do) Kunden)-Tool unterstützt, mit dem Sie eine Analyse der show-Befehlsausgabe anzeigen können.

Verwenden Sie auf Catalyst-Switches mit CatOS die folgenden Befehle:

- Port-Funktionen Modul/Port anzeigen
- Port-Modul/Port anzeigen
- Trunk-Modul/Port anzeigen
- VTP-Domäne anzeigen

Verwenden Sie auf Catalyst 6000-Switches mit Cisco IOS-Software die folgenden Befehle:

- show interface type module/port trunk
- Show-VLAN

<span id="page-5-0"></span>Beispiel für die Ausgabe von Befehlen

#### Catalyst Switch der Serie 4000

Mit dem Befehl show port functions module/port (Portfunktion anzeigen) überprüfen Sie, ob der Port Trunking-fähig ist.

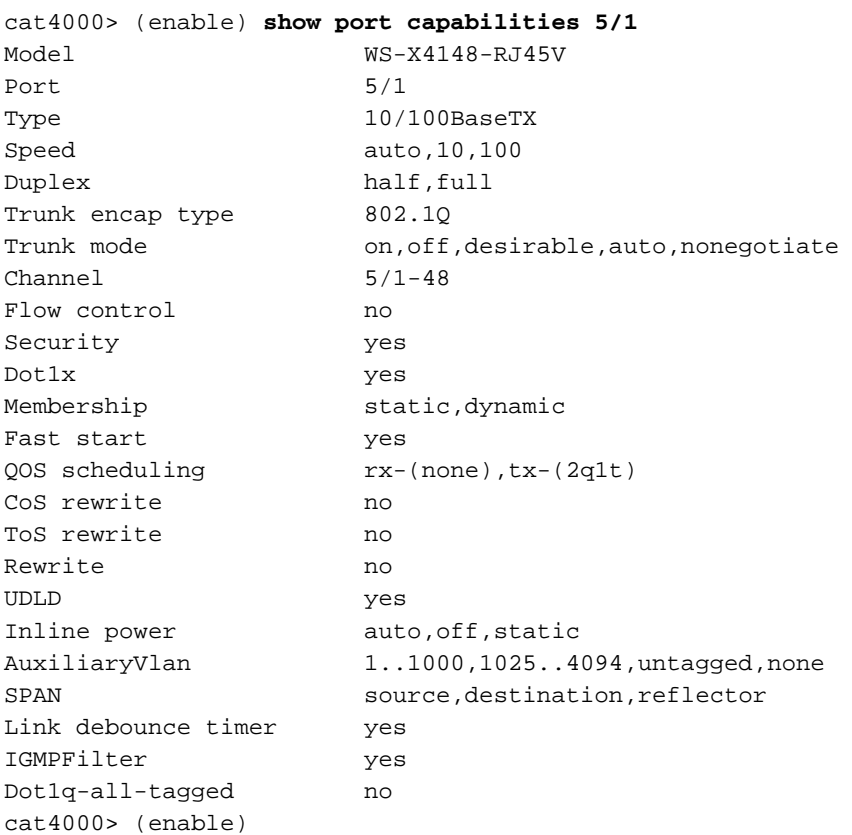

Der Befehl show port *module/port* zeigt den Status eines bestimmten Ports und dessen Trunking an.

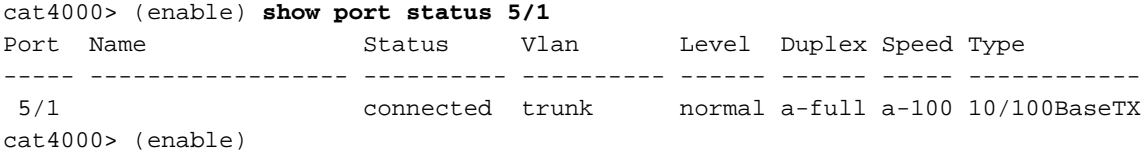

Der Befehl show trunk dient zur Überprüfung des Trunking-Status und der Trunking-Konfiguration.

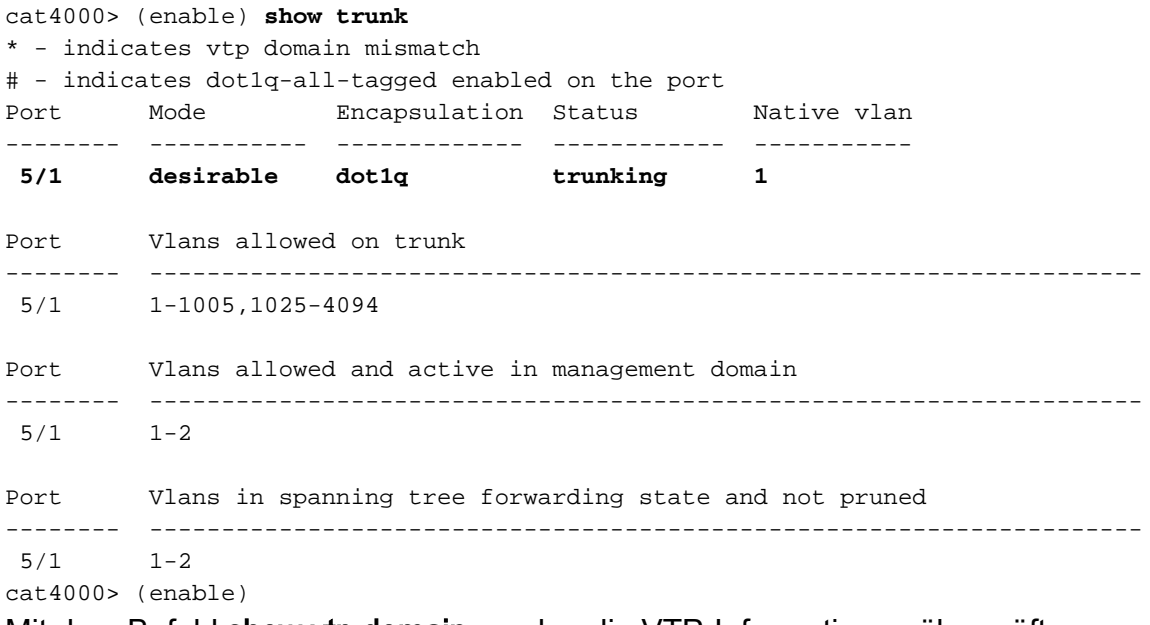

Mit dem Befehl show vtp domain werden die VTP-Informationen überprüft.

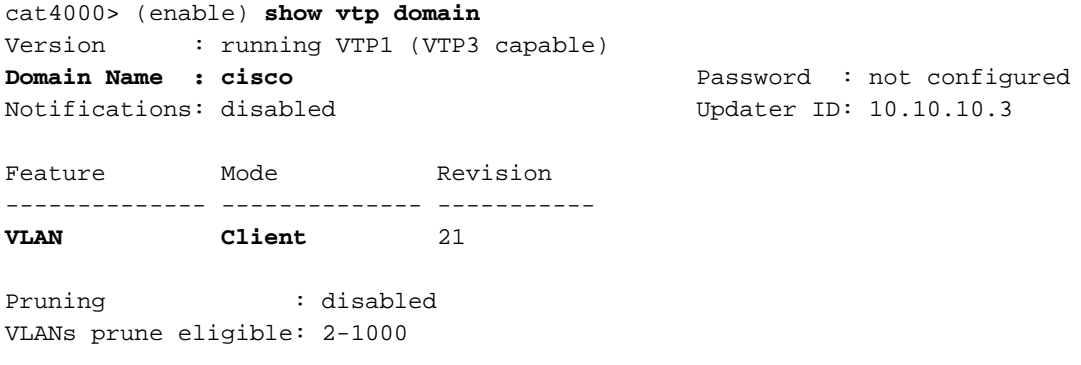

Catalyst 6500-Switch

Der Befehl show interfaces interface-type module/port trunk gibt an, ob der Port Trunking ist.

cat6500# **show interfaces fastethernet 3/1 trunk** Port Mode Encapsulation Status Native vlan **Fa3/1 desirable n-802.1q trunking 1** Port Vlans allowed on trunk Fa3/1 1-4094 Port Vlans allowed and active in management domain  $Fa3/1$  1-2 Port Vlans in spanning tree forwarding state and not pruned  $Fa3/1$   $1-2$ cat6500#

Der Befehl show vlan enthält Informationen zu den VLANs und den Ports, die zu einem bestimmten VLAN gehören.

cat6500# **show vlan**

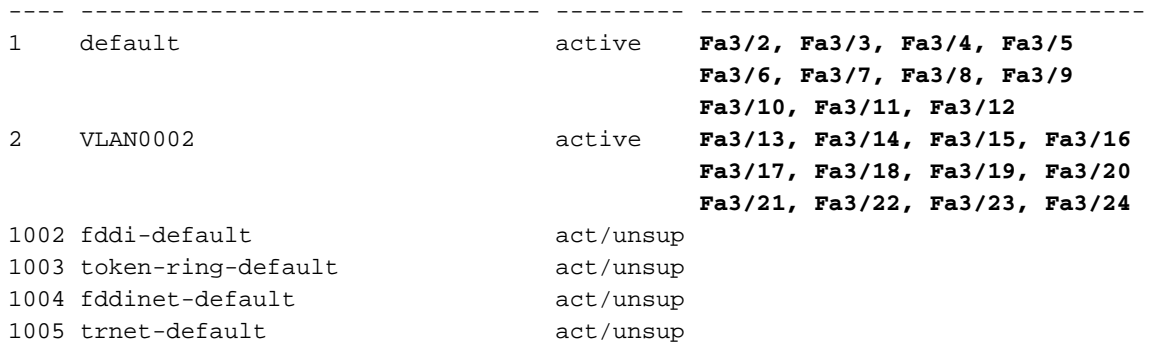

#### *!--- Output suppressed.* cat6500#

Hinweis: Nur die Ports, die als Nicht-Trunk-Ports für Layer 2 konfiguriert sind, werden angezeigt.

## <span id="page-7-0"></span>**Fehlerbehebung**

Für diese Konfiguration sind derzeit keine spezifischen Informationen zur Fehlerbehebung verfügbar.

# <span id="page-7-1"></span>Zugehörige Informationen

- [Support-Seiten für LAN-Produkte](//www.cisco.com/web/psa/products/tsd_products_support_general_information.html?c=268438038&sc=278875285 &referring_site=bodynav)
- [Support-Seite für LAN-Switching](//www.cisco.com/web/psa/technologies/tsd_technology_support_technology_information.html?c=268435696&referring_site=bodynav)
- [Technischer Support Cisco Systems](//www.cisco.com/cisco/web/support/index.html?referring_site=bodynav)